## **Korean Cyber Payment Services**

## **Using the Simple Order API**

August 2019

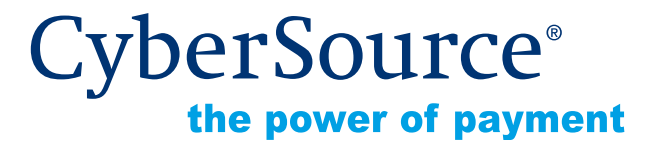

CyberSource Corporation HQ | P.O. Box 8999 | San Francisco, CA 94128-8999 | Phone: 800-530-9095

### **CyberSource Contact Information**

For general information about our company, products, and services, go to [http://www.cybersource.com.](http://www.cybersource.com)

For sales questions about any CyberSource Service, email [sales@cybersource.com](mailto:sales@cybersource.com) or call 650-432-7350 or 888-330-2300 (toll free in the United States).

For support information about any CyberSource Service, visit the Support Center at [http://www.cybersource.com/support](http://www.cybersource.com/support/).

### **Copyright**

© 2019 CyberSource Corporation. All rights reserved. CyberSource Corporation ("CyberSource") furnishes this document and the software described in this document under the applicable agreement between the reader of this document ("You") and CyberSource ("Agreement"). You may use this document and/or software only in accordance with the terms of the Agreement. Except as expressly set forth in the Agreement, the information contained in this document is subject to change without notice and therefore should not be interpreted in any way as a guarantee or warranty by CyberSource. CyberSource assumes no responsibility or liability for any errors that may appear in this document. The copyrighted software that accompanies this document is licensed to You for use only in strict accordance with the Agreement. You should read the Agreement carefully before using the software. Except as permitted by the Agreement, You may not reproduce any part of this document, store this document in a retrieval system, or transmit this document, in any form or by any means, electronic, mechanical, recording, or otherwise, without the prior written consent of CyberSource.

### **Restricted Rights Legends**

**For Government or defense agencies.** Use, duplication, or disclosure by the Government or defense agencies is subject to restrictions as set forth the Rights in Technical Data and Computer Software clause at DFARS 252.227-7013 and in similar clauses in the FAR and NASA FAR Supplement.

**For civilian agencies.** Use, reproduction, or disclosure is subject to restrictions set forth in subparagraphs (a) through (d) of the Commercial Computer Software Restricted Rights clause at 52.227-19 and the limitations set forth in CyberSource Corporation's standard commercial agreement for this software. Unpublished rights reserved under the copyright laws of the United States.

### **Trademarks**

Authorize.Net, eCheck.Net, and The Power of Payment are registered trademarks of CyberSource Corporation.

CyberSource, CyberSource Payment Manager, CyberSource Risk Manager, CyberSource Decision Manager, and CyberSource Connect are trademarks and/or service marks of CyberSource Corporation.

All other brands and product names are trademarks or registered trademarks of their respective owners.

## **[Contents](#page-4-0)**

### **[Recent Revisions to This Document](#page-4-0) 5**

### **[About This Guide](#page-5-0) 6**

[Audience and Purpose](#page-5-1) **6** [Conventions](#page-5-2) **6** [Important Statement](#page-5-3) **6** [Text and Command Conventions](#page-5-4) **6** [Related Documents](#page-6-0) **7** [Customer Support](#page-6-1) **7**

### **[Chapter 1](#page-7-0) [Introduction](#page-7-1) 8**

[Payment Types](#page-7-2) **8** [KCP Services](#page-8-0) **9** [Initiate Payment Service Sequence](#page-8-1) **9** [Merchant URL](#page-10-0) **11** [Check Status Service](#page-12-0) **13** [Refund Service](#page-12-1) **13**

- **[Chapter 2](#page-13-0) [Requesting KCP Services](#page-13-1) 14** [Initiating Payment](#page-13-2) **14** [Checking Payment Status](#page-14-0) **15**
	- [Refunding a Payment](#page-15-0) **16**

### **[Appendix A](#page-16-0) [API Fields](#page-16-1) 17**

[Data Type Definitions](#page-16-2) **17** [Special Characters](#page-16-3) **17** [Working with Multibyte Character Strings](#page-17-0) **18** [Request Fields](#page-17-1) **18** [Reply Fields](#page-20-0) **21** [Reason Codes](#page-22-0) **23**

### **[Appendix B](#page-23-0) [Examples](#page-23-1) 24**

[Name-Value Pair Examples](#page-23-2) **24** [XML Examples](#page-26-0) **27**

## <span id="page-4-0"></span>Recent Revisions to This **Document**

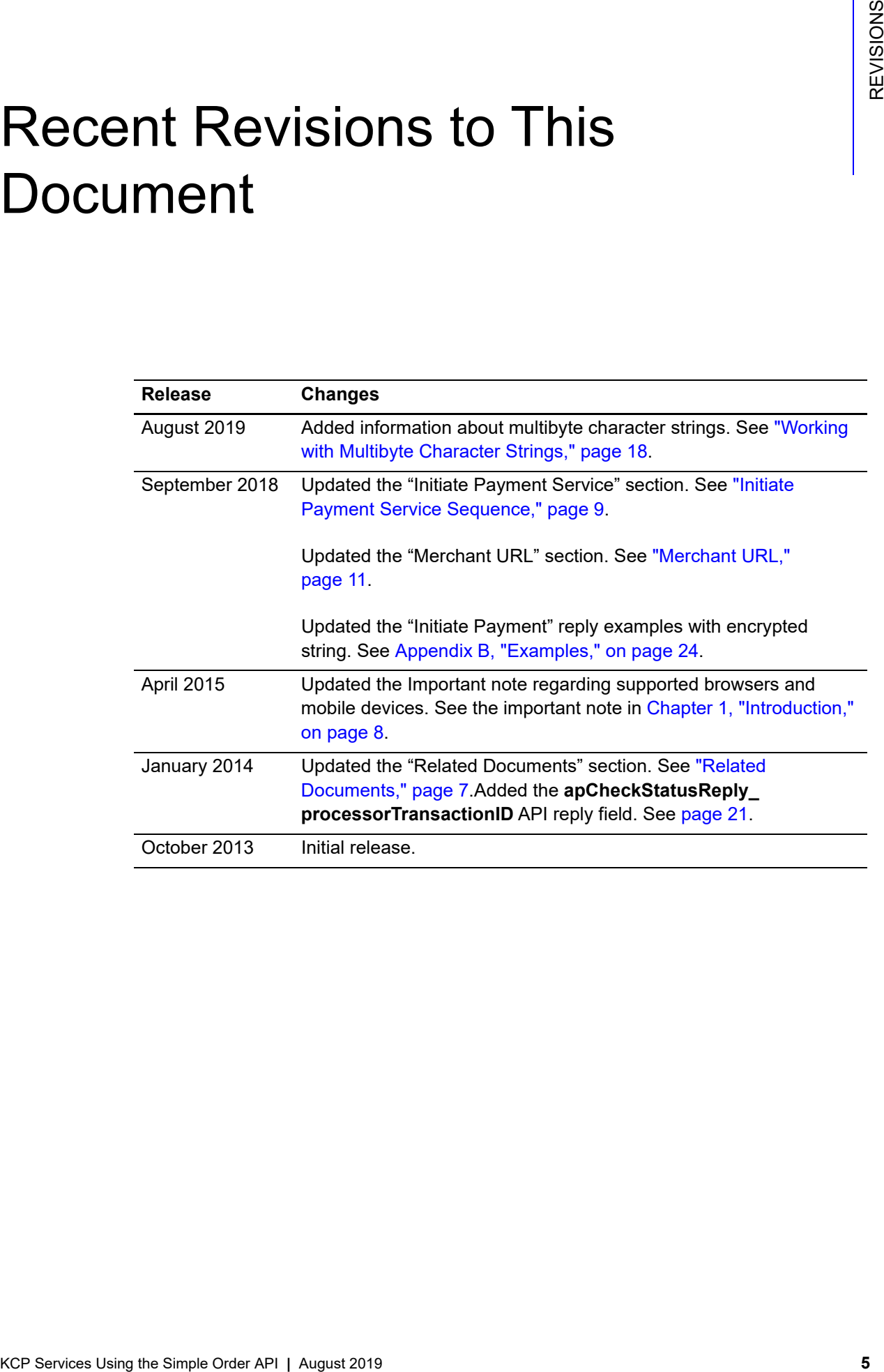

## <span id="page-5-0"></span>About This Guide

## <span id="page-5-1"></span>**Audience and Purpose**

This guide is written for merchants who want to offer Korean Cyber Payment (KCP) services to customers and describes tasks a merchant must complete in order to make a payment, request the status of a payment, or refund a payment. It is intended to help the merchant provide a seamless customer payment experience.

## <span id="page-5-2"></span>**Conventions**

## <span id="page-5-3"></span>**Important Statement**

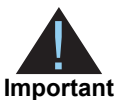

An *Important* statement contains information essential to successfully completing a task or learning a concept.

## <span id="page-5-4"></span>**Text and Command Conventions**

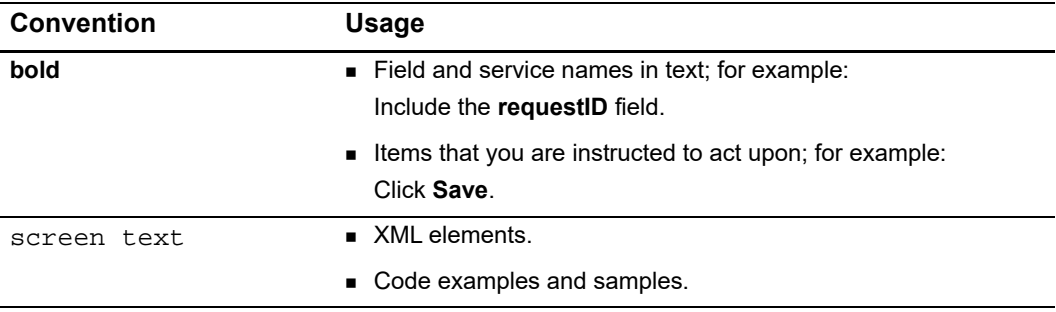

## <span id="page-6-2"></span><span id="page-6-0"></span>**Related Documents**

- **[Getting Started with CyberSource Advanced for the Simple Order API](http://apps.cybersource.com/library/documentation/dev_guides/Getting_Started_SO/Getting_Started_SO_API.pdf)—describes** how to start using your CyberSource advanced account.
- *[Business Center Overview](http://www.cybersource.com/resources/quickstart/Enterprise/EBC_Overview.pdf)*—describes the features and options available with your CyberSource advanced account using the Business Center.
- [Simple Order API and SOAP Toolkit API Documentation and Downloads page](http://www.cybersource.com/developers/develop/integration_methods/simple_order_and_soap_toolkit_api/)*.*

Refer to the Support Center for complete CyberSource technical documentation: [http://www.cybersource.com/support\\_center/support\\_documentation](http://www.cybersource.com/support_center/support_documentation)

## <span id="page-6-1"></span>**Customer Support**

For support information about any CyberSource service, visit the Support Center: <http://www.cybersource.com/support>

## example the controduction  $\left\| \begin{matrix} \frac{1}{\alpha} & \frac{1}{\alpha} \\ \frac{1}{\alpha} & \frac{1}{\alpha} \end{matrix} \right\|_{\alpha}^{\alpha}$

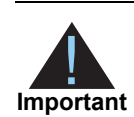

<span id="page-7-0"></span>All KCP payments are processed in South Korean Won (KRW). Contact KCP for a list of supported desktop browsers and mobile devices.

## <span id="page-7-2"></span>**Payment Types**

**Table 1 Payment Types**

<span id="page-7-3"></span><span id="page-7-1"></span>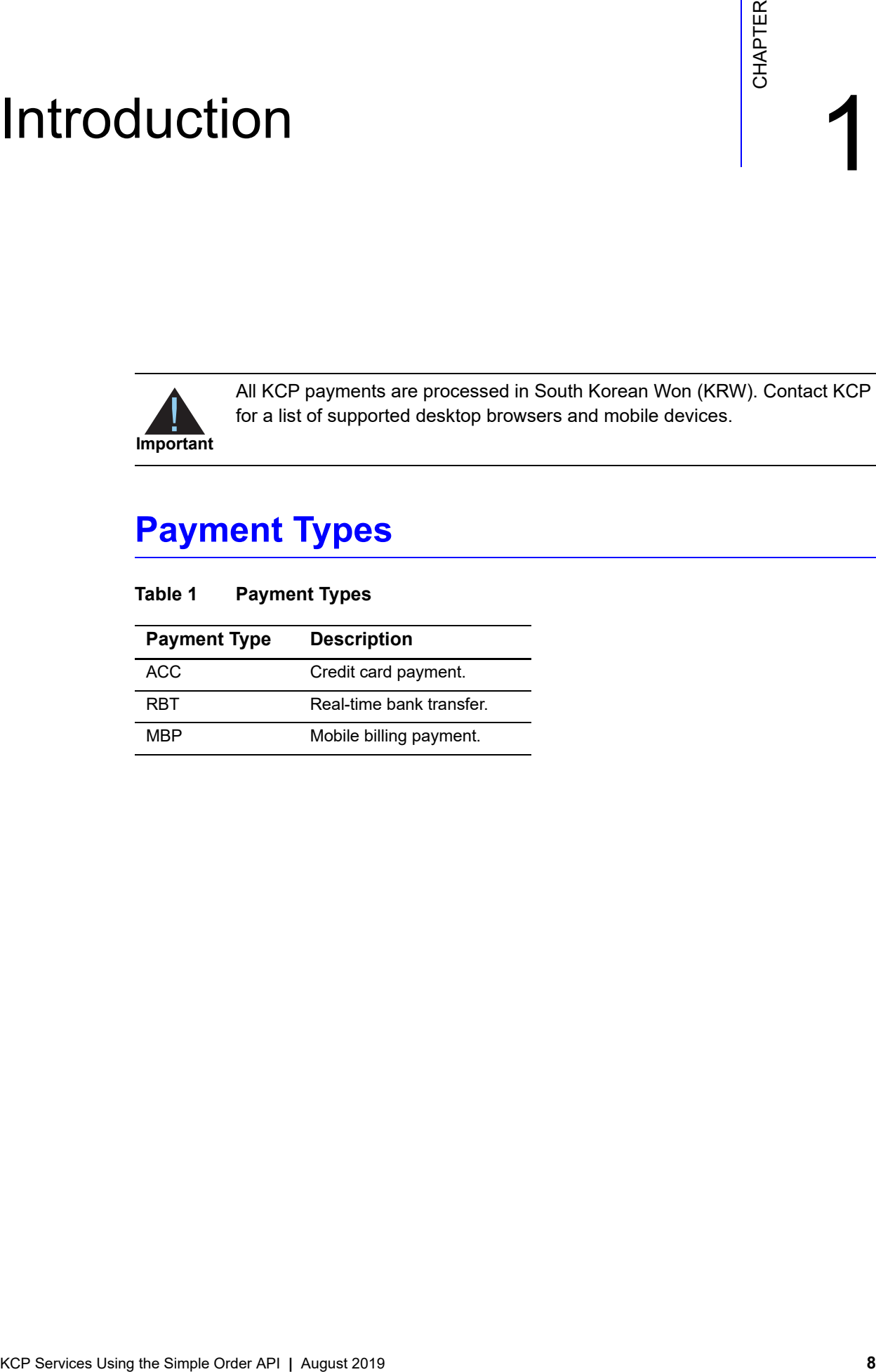

## <span id="page-8-0"></span>**KCP Services**

### <span id="page-8-2"></span><span id="page-8-1"></span>**Initiate Payment Service Sequence**

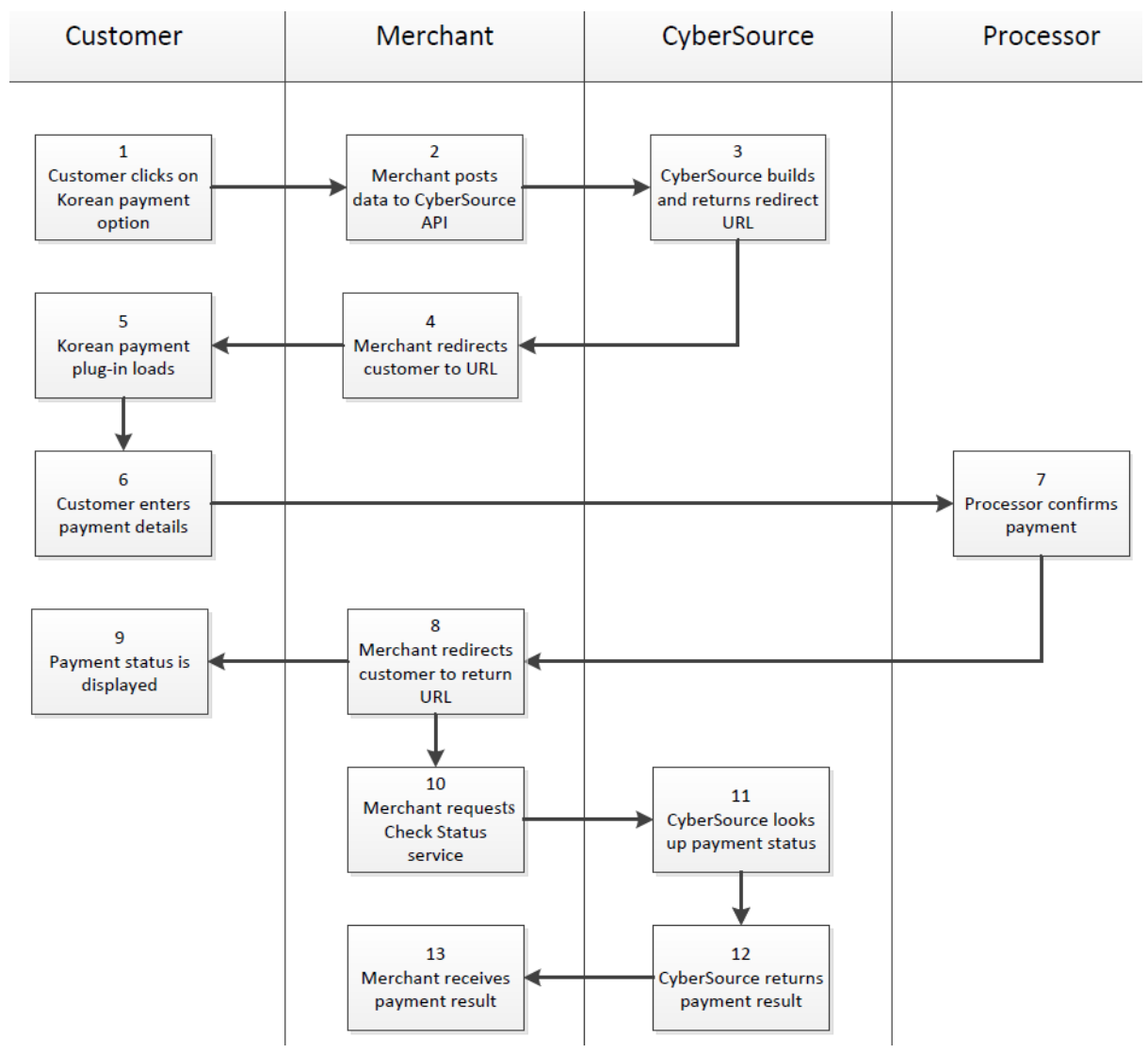

- **1** The customer chooses the Korean payment type on your website's checkout or payment page.
- **2** Using the CyberSource API, you POST the merchant details and order information from the initiate payment service request to CyberSource.
- <span id="page-8-3"></span>**3** CyberSource creates a signed and encrypted merchant URL (see ["Merchant URL"\)](#page-10-0) to redirect the customer to the KCP web site. This signed and encrypted merchant URL is sent back to you.
- **4** The customer tis redirected to the URL that CyberSource sent you in [Step 3.](#page-8-3) This URL directs the customer to the KCP web site.
- **5** The customer clicks **Submit** and the Korean payment plug-in is launched. The plug-in is an executable file that is downloaded to the customer's device when the customer is browsing from a Windows operating system.
- **6** The customer enters payment details and confirms the payment.
- **7** The processor confirms the payment and sends verification to CyberSource.
- **8** CyberSource stores the payment status. You can retrieve the payment status by requesting the check status service (see ["Check Status Service," page 13](#page-12-0)).
- <span id="page-9-0"></span>**9** The customer's browser is redirected to the return URL that is specified during merchant boarding. The return URL contains the payment status. CyberSource recommends that this status is used only for browser control to display a user-friendly message to the customer. You should ship goods based on the payment status retrieved from the check status service request (see ["Check Status Service," page 13\)](#page-12-0).
- **10** The merchant requests the check status service from CyberSource. CyberSource recommends that this service be requested immediately after [Step 9](#page-9-0) and every hour thereafter until the payment status is COMPLETED, DECLINED, or CANCELLED.
- **11** CyberSource verifies the payment status with the processor.
- **12** CyberSource sends the payment result to the merchant.
- **13** The merchant receives the payment result. If the Check Status result is:
	- PENDING—payment is still in progress. Do not ship the goods.
	- COMPLETED—payment was successful. Ship the goods.
	- DECLINE—payment was rejected by the processor. Do not ship the goods.
	- CANCELLED—payment was cancelled by the customer. Do not ship the goods.

### <span id="page-10-1"></span><span id="page-10-0"></span>Merchant URL

The merchant URL consists of the following parameters.

<span id="page-10-2"></span>**Table 2 Merchant URL Parameters** 

| <b>Parameter</b> | <b>Description</b>                                                                |
|------------------|-----------------------------------------------------------------------------------|
| KCP web site     | Test: https://certpay.kcp.co.kr/Pay/module/cyberSource/<br><b>KCP Gateway.jsp</b> |
|                  | Live: https://pay.kcp.co.kr/Pay/module/cyberSource/KCP<br>Gateway.jsp             |
| encrypted data   | All the customer's payment information signed and<br>encrypted in a blob of data. |

The encrypted data described in [Table 2](#page-10-2) consists of the following parameters.

| <b>Parameter</b> | <b>Description</b>                                                                                                    |
|------------------|----------------------------------------------------------------------------------------------------|
| buyr_mail        | Customer email.                                                                                                    |
| buyr name        | Customer name.                                                                                                    |
| buyr_tel         | Customer telephone number.                                                                                                    |
| currency         | Three-digit numeric currency code used for the order.                                                                                                    |
|                  | <b>KRW: 410</b>                                                                                                    |
| eng_flag         | English-language indicator for the KCP plug-in.                                                                                                    |
| escw used        | Provides the escrow option to a customer.                                                                                                    |
|                  | Possible values:                                                                                                    |
|                  | Yes: Y                                                                                                    |
|                  | $\blacksquare$ No: N                                                                                                    |
|                  | <b>Important</b> You must have the appropriate contract with<br>KCP to offer escrow. Escrow is supported only for bank<br>transfers made using a desktop PC. It is not supported for<br>mobile devices. Escrow can be used only for transactions<br>with an amount greater than 50,000 KRW. |
| good_mny         | Payment amount.                                                                                                    |
| good name        | Product purchased by the customer.                                                                                                    |
| ordr_idxx        | Unique merchant-generated transaction ID. If it is not<br>included, CyberSource will generate this transaction ID.                                                                                                    |
| pay_method       | Payment method.                                                                                                    |
|                  | Possible values:                                                                                                    |
|                  | 100000000000-Credit card.                                                                                                    |
|                  | 010000000000-Bank transfer.                                                                                                    |
|                  | 000010000000-Mobile billing.                                                                                                    |

**Table 3 Merchant URL Parameters** 

| <b>Parameter</b> | <b>Description</b>                                                                                                    |
|------------------|----------------------------------------------------------------------------------------------------|
| quotaopt         | Installment payment frequency for credit card payments only.                                                                           |
|                  | Possible values: 00 to 12.                                                                                                    |
|                  | Default value: 12.                                                                                                    |
| ret url          | Merchant-defined URL for displaying the payment results to<br>the customer. You can also specify this URL during merchant<br>boarding. |
| signature        | RSA signature and SHA-256 data hashing.                                                                                                |
| site cd          | KCP merchant ID.                                                                                                    |
| site logo        | KCP user interface, which can be customized with a<br>merchant logo. The image size must not exceed 150 (w) x<br>50 (h) pixels.        |
|                  | Format: JPG or GIF.                                                                                                    |
| site name        | Merchant brand name.                                                                                                    |
| skin indx        | Payment UI skin number. Each number displays a different<br>color of the KCP plug-in UI.                                               |

**Table 3 Merchant URL Parameters (Continued)**

The merchant URL consists of an encrypted string of characters representing the payment details. The customer should be redirected to this URL. Internet Explorer restricts browser URL lengths, so use the following code when performing the redirect using client-side JavaScript:

```
<SCRIPT LANGUAGE='JavaScript'>
   var win=window.open('','_blank');
   win.location='" . $apInitiateReply->merchantURL . "';
</SCRIPT>
```
**\$apInitiateReply->merchantURL** is the merchant URL included in the CyberSource response to the Initiate request.

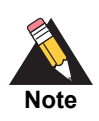

A server-side redirect can also be used to perform the redirect.

### <span id="page-12-0"></span>**Check Status Service**

When the customer is redirected to your web site after making a payment, you can request the status of the payment. Verifying a payment status is a follow-on transaction that uses the request ID returned from the initiate payment request. The initiate payment request ID links the check status request to the payment transaction. See ["Checking](#page-14-1)  [Payment Status," page 15.](#page-14-1)

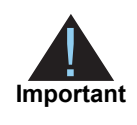

CyberSource recommends that you request only the check status service when you receive the return URL from KCP. If you do not receive a return URL, wait 1 hour before requesting the check status service, then request it at hourly intervals.

### <span id="page-12-1"></span>**Refund Service**

A refund is a follow-on transaction that uses the request ID returned from the initiate payment request. The request ID links the refund transaction to the payment transaction. See ["Refunding a Payment," page 16](#page-15-1).

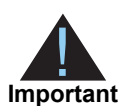

Refunds are permitted up to 60 days after the transaction is initiated. CyberSource recommends that the payment status be COMPLETED before you refund a payment and return funds to the customer account. Before refunding a payment, request the check status service to retrieve the status of the payment.

# Requesting KCP Services

## <span id="page-13-3"></span><span id="page-13-2"></span><span id="page-13-0"></span>**Initiating Payment**

### **To initiate a payment:**

- **Step 1** Set the **apInitiateService\_run** field to true.
- **Step 2** Include the following fields in the request:
	- billTo\_firstName
	- **DillTo\_lastName**
	- billTo\_phoneNumber
	- **DillTo** email
	- apInitiateService\_returnURL
	- apInitiateService\_productName
	- apInitiateService\_escrowAgreement
	- **a** apInitiateService languageInterface—the default is Korean.
- <span id="page-13-1"></span>KCP Services III and a symptom<br>
To initiate a payment:<br>
To initiate a payment:<br>
Step 1 Sector applitudeService, run field to cross.<br>
Step 2 Include the following fields in the request:<br>
Norfice Chapter API and the Simple O **installment** frequency—this field is supported only for credit card payments when the amount of the transaction is greater then 50,000 KRW. Cards issued outside of Korea are not supported. Depending on the agreement with KCP and the issuers, there could be a service charge. KCP has an agreement with all issuers to process installment payments.
	- **apPaymentType**
	- **n** purchaseTotals currency
	- purchaseTotals\_grandTotalAmount
	- merchantID
	- merchantReferenceCode

For detailed descriptions of all request and reply fields, see [Appendix A, "API Fields," on](#page-16-4)  [page 17](#page-16-4). For an initiate payment example, see [Appendix B, "Examples," on page 24.](#page-23-3)

## <span id="page-14-1"></span><span id="page-14-0"></span>**Checking Payment Status**

### **To check the status of a payment:**

- **Step 1** Set the **apCheckStatusService\_run** field to true.
- **Step 2** Include the following fields in the request:
	- apCheckStatusService\_apInitiateRequestID—include the value returned in the initiate payment service reply. See ["Reply Fields," page 21](#page-20-1).
	- apPaymentType
	- **n** merchantID
	- merchantReferenceCode

For detailed descriptions of all request and reply fields, see [Appendix A, "API Fields," on](#page-16-4)  [page 17](#page-16-4). For a check status example, see [Appendix B, "Examples," on page 24.](#page-23-3)

## <span id="page-15-1"></span><span id="page-15-0"></span>**Refunding a Payment**

**Important** Multiple partial refunds are allowed. Partial refunds are not allowed for mobile billing payments or escrow payments. Refunds using the API service are not allowed for escrow payments.

### **To refund a payment:**

**Step 1** Set the **apRefundService\_run** field to true.

**Step 2** Include the following fields in the request:

- **EXE** apRefundService\_requestID—include the value returned in the initiate payment service reply. See ["Reply Fields," page 21](#page-20-1).
- **apPaymentType**
- apRefundService\_reason
- **purchaseTotals\_currency**
- purchaseTotals\_grandTotalAmount
- merchantID
- merchantReferenceCode

For detailed descriptions of all request and reply fields, see [Appendix A, "API Fields," on](#page-16-4)  [page 17](#page-16-4). For a refund example, see [Appendix B, "Examples," on page 24](#page-23-3).

# API Fields

<span id="page-16-0"></span>See *[Getting Started with CyberSource Advanced for the Simple Order API](http://apps.cybersource.com/library/documentation/dev_guides/Getting_Started_SO/Getting_Started_SO_API.pdf)* for a description of how name-value pair names relate to their corresponding XML element names.

## <span id="page-16-2"></span>**Data Type Definitions**

For more information about these data types, see the [World Wide Web Consortium \(W3C\)](http://www.w3.org/TR/2001/REC-xmlschema-2-20010502/)  [XML Schema Part 2: Datatypes specification](http://www.w3.org/TR/2001/REC-xmlschema-2-20010502/).

<span id="page-16-4"></span><span id="page-16-1"></span>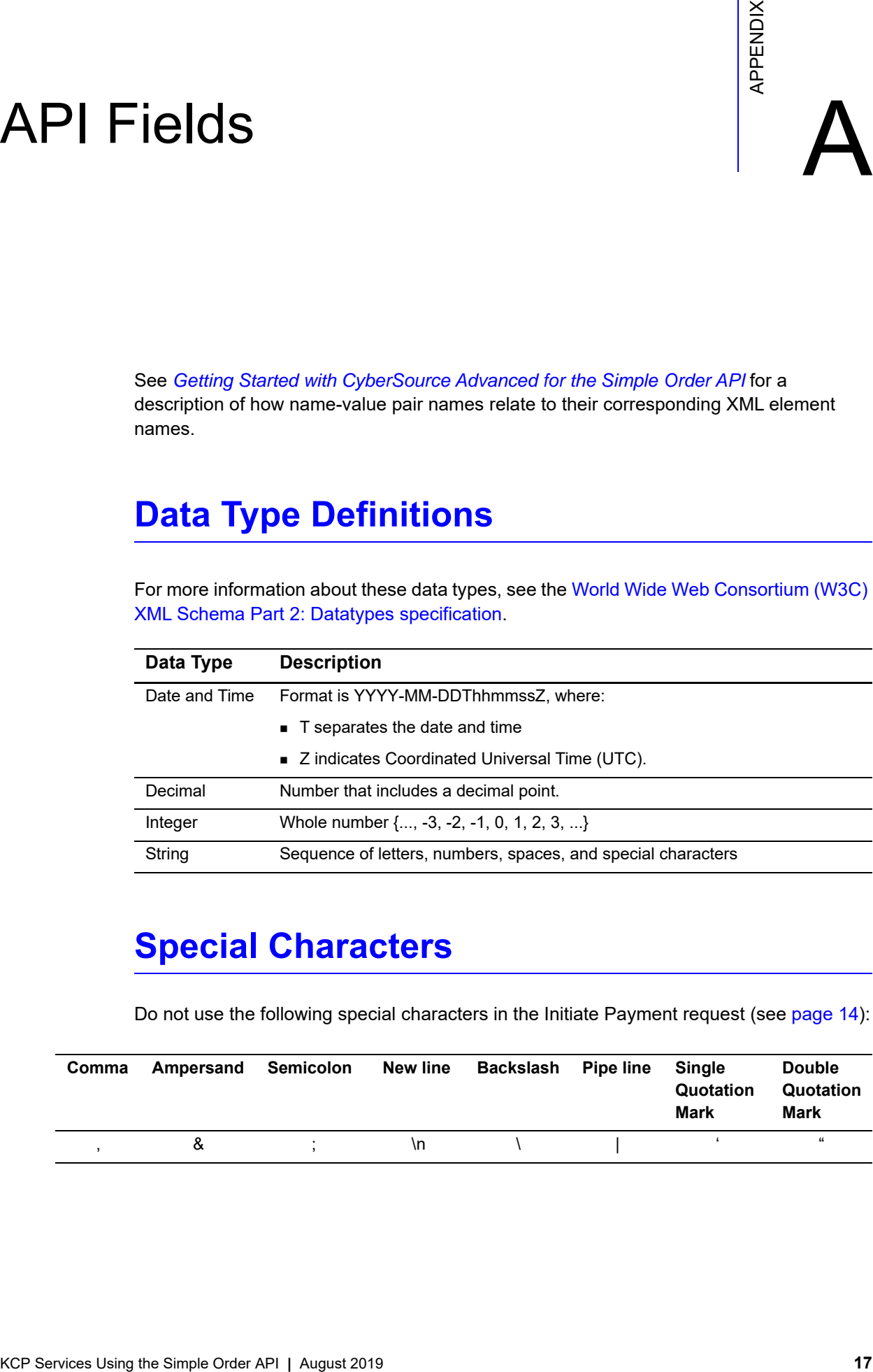

## <span id="page-16-3"></span>**Special Characters**

Do not use the following special characters in the Initiate Payment request (see [page 14\)](#page-13-3):

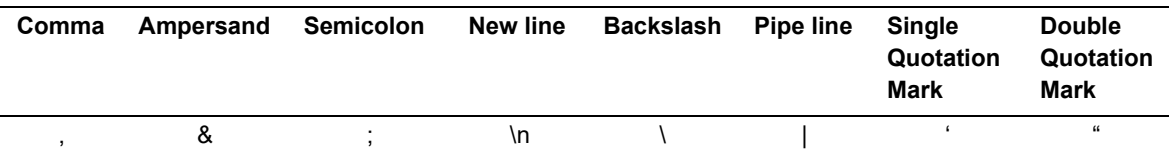

## <span id="page-17-2"></span><span id="page-17-0"></span>**Working with Multibyte Character Strings**

Many international languages - such as Korean, Chinese, and Russian - require more than one ASCII byte per character. Therefore, a string of multibyte characters can exceed the allotted string length of some Simple Order API fields.

For example, the **billTo\_firstName** and **billTo\_lastName** fields can each handle a string of 15 ASCII characters. When the first and last name fields are used together, they can handle 30 ASCII characters in total, including the blank space between the names.

First name + space + last name = 30 (maximum)

In many international languages, a short name that visually has only 3 or 4 characters may be equivalent to 10 or 15 bytes in UTF-8. Therefore, it is important to take into consideration the overall length of a multibyte string to be sure it fits into the alloted ASCII string length.

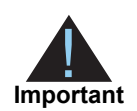

For best success when working with international languages, make sure the total size of a multibyte string fits within the ASCII string length for a specific API field.

## <span id="page-17-1"></span>**Request Fields**

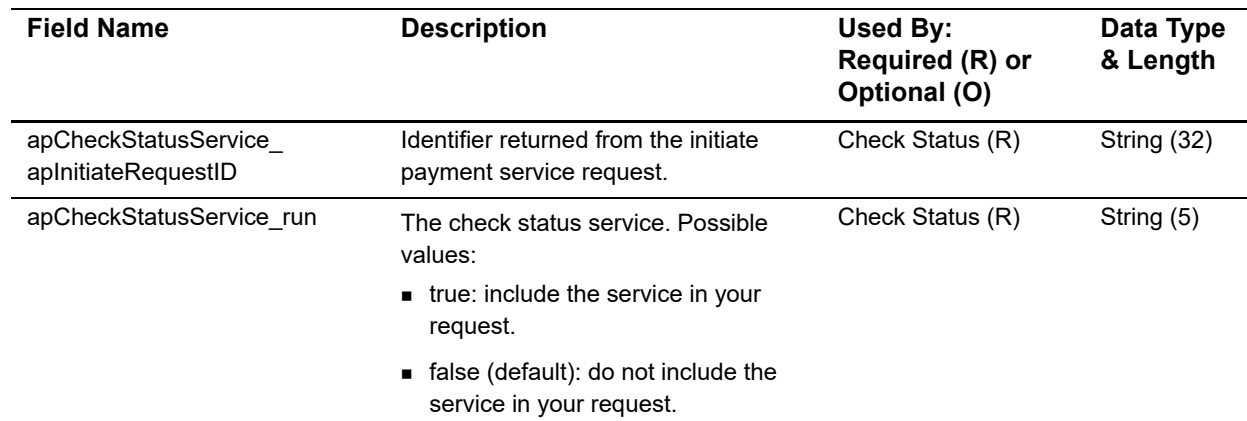

### **Table 4 Request-Level for the Simple Order API**

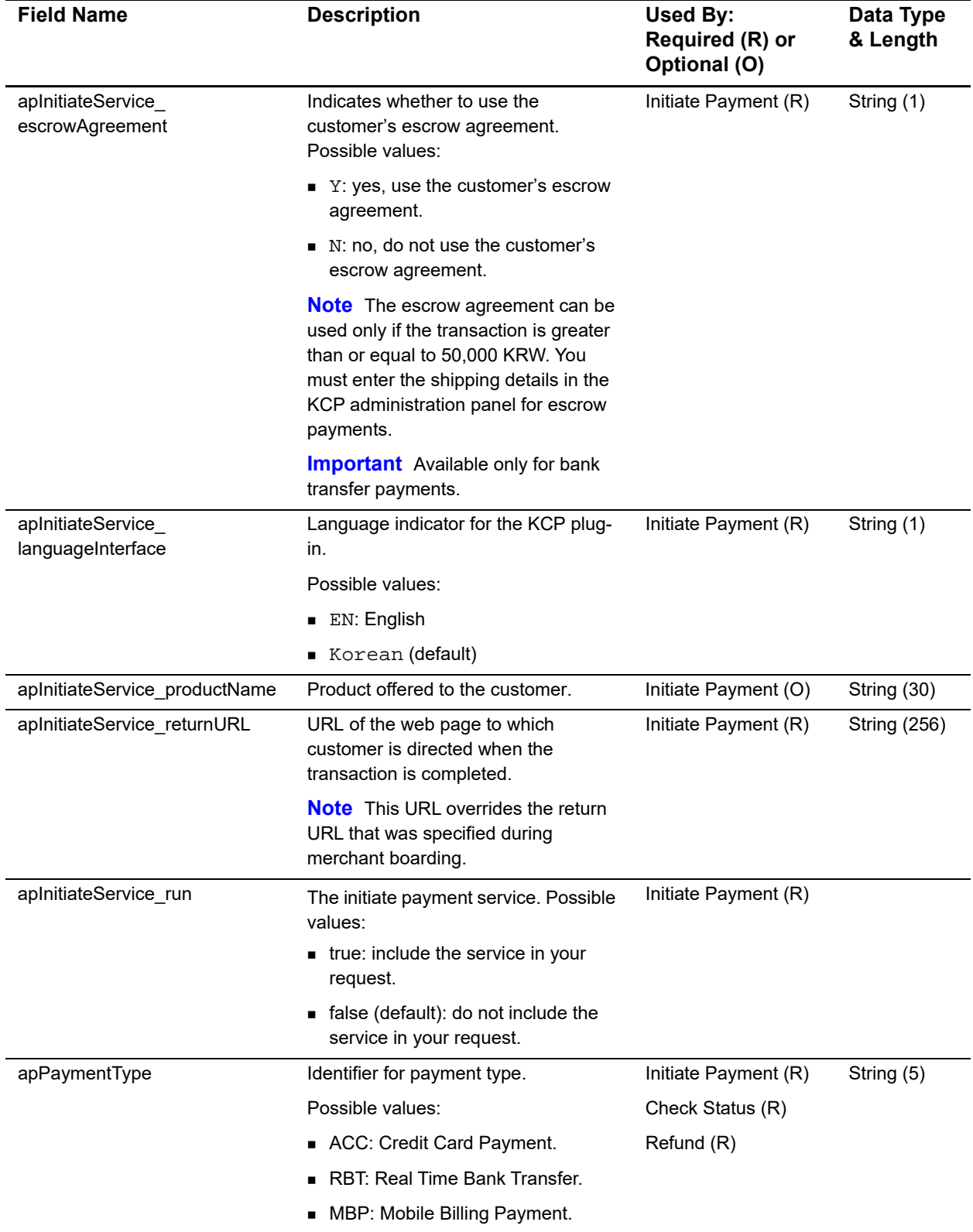

### **Table 4 Request-Level for the Simple Order API (Continued)**

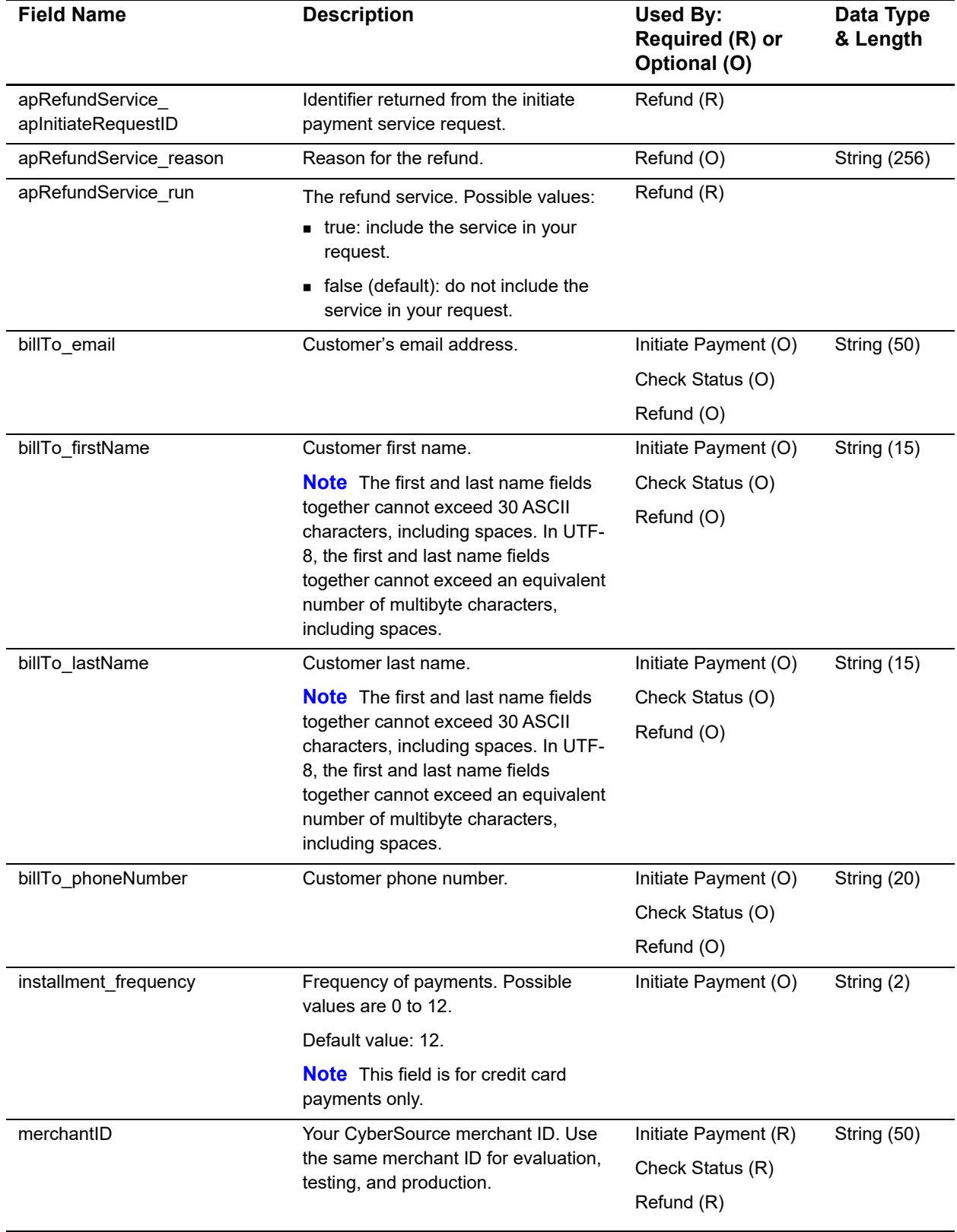

### **Table 4 Request-Level for the Simple Order API (Continued)**

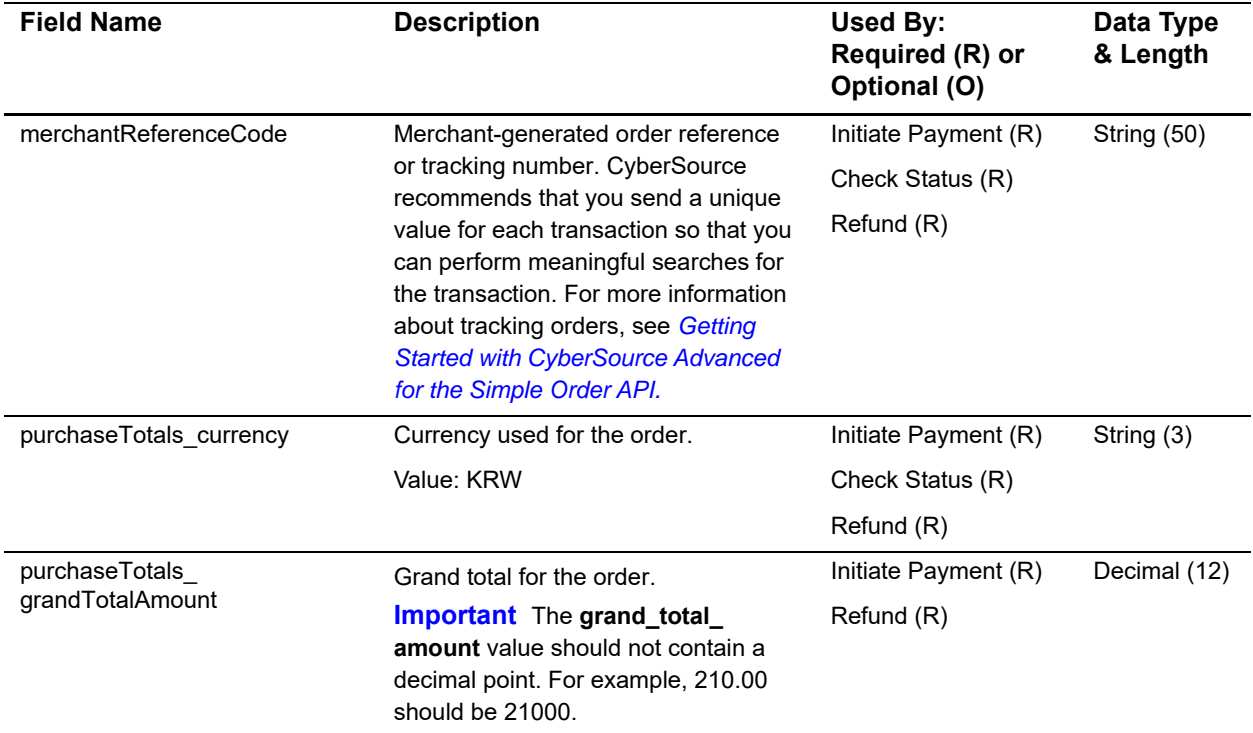

### **Table 4 Request-Level for the Simple Order API (Continued)**

## <span id="page-20-1"></span><span id="page-20-0"></span>**Reply Fields**

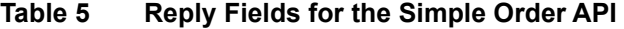

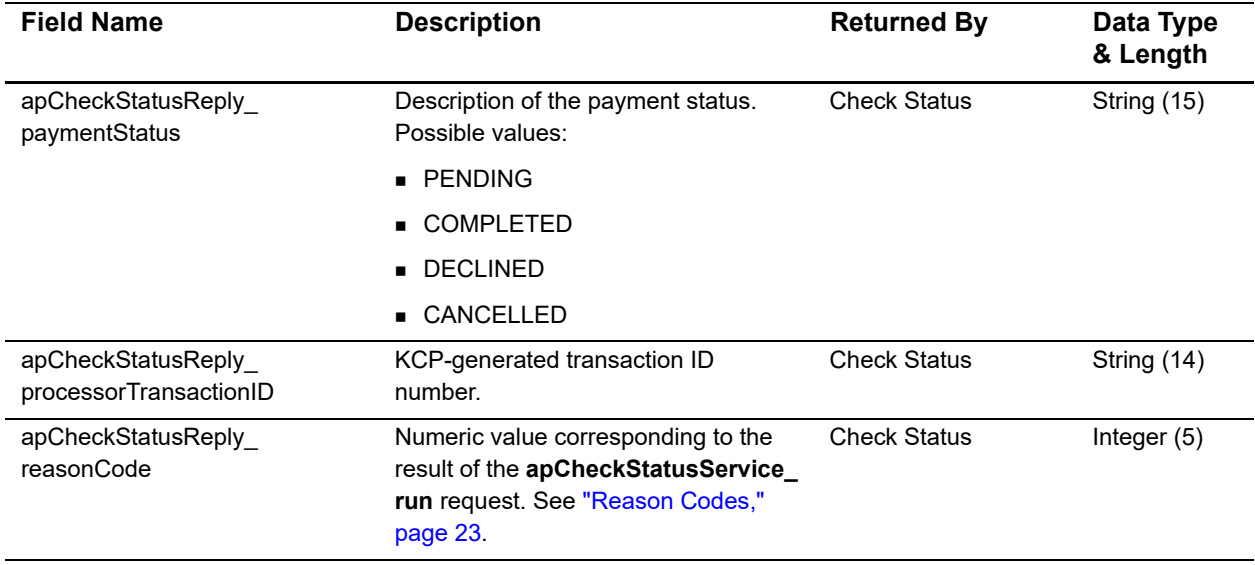

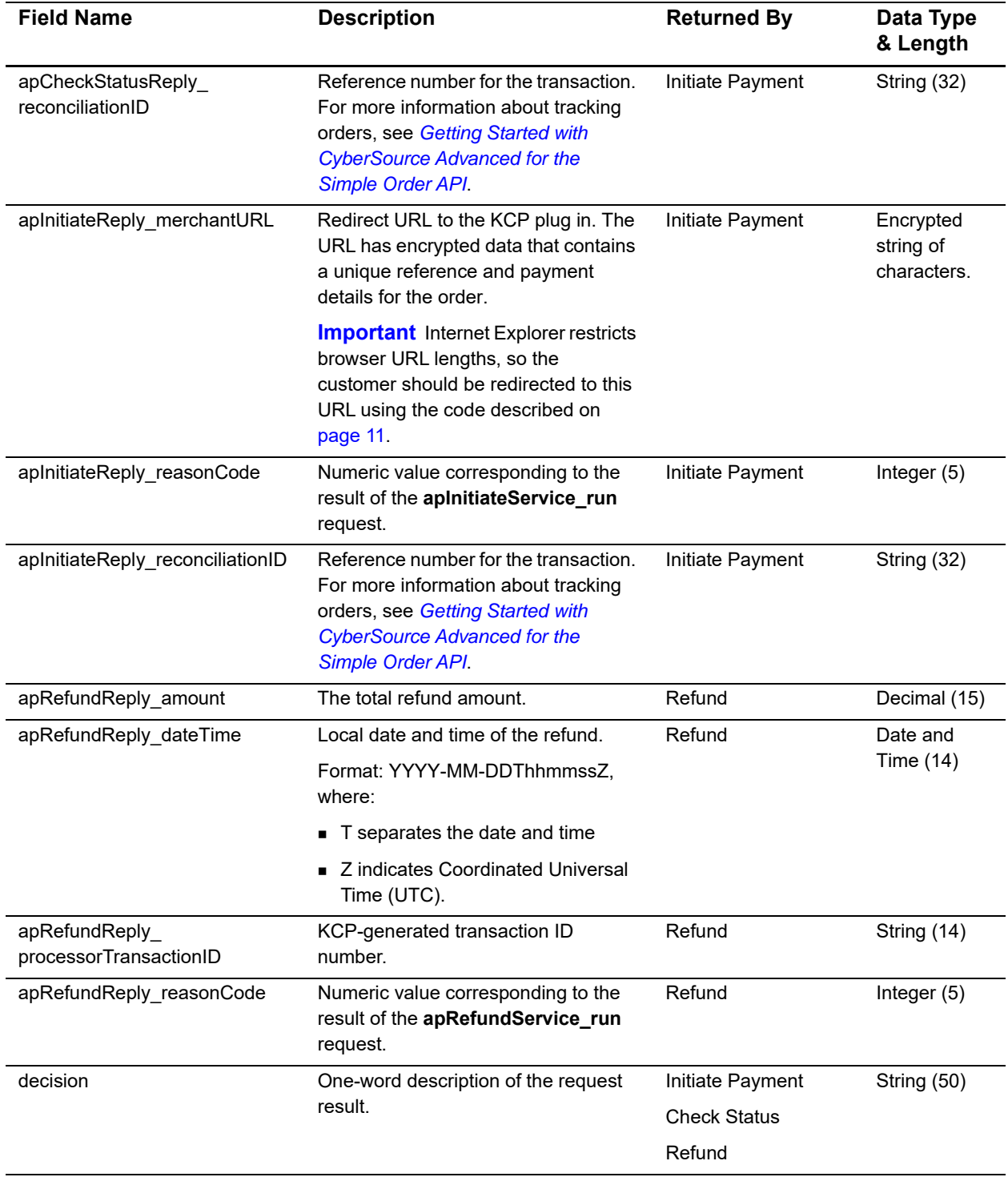

### **Table 5 Reply Fields for the Simple Order API (Continued)**

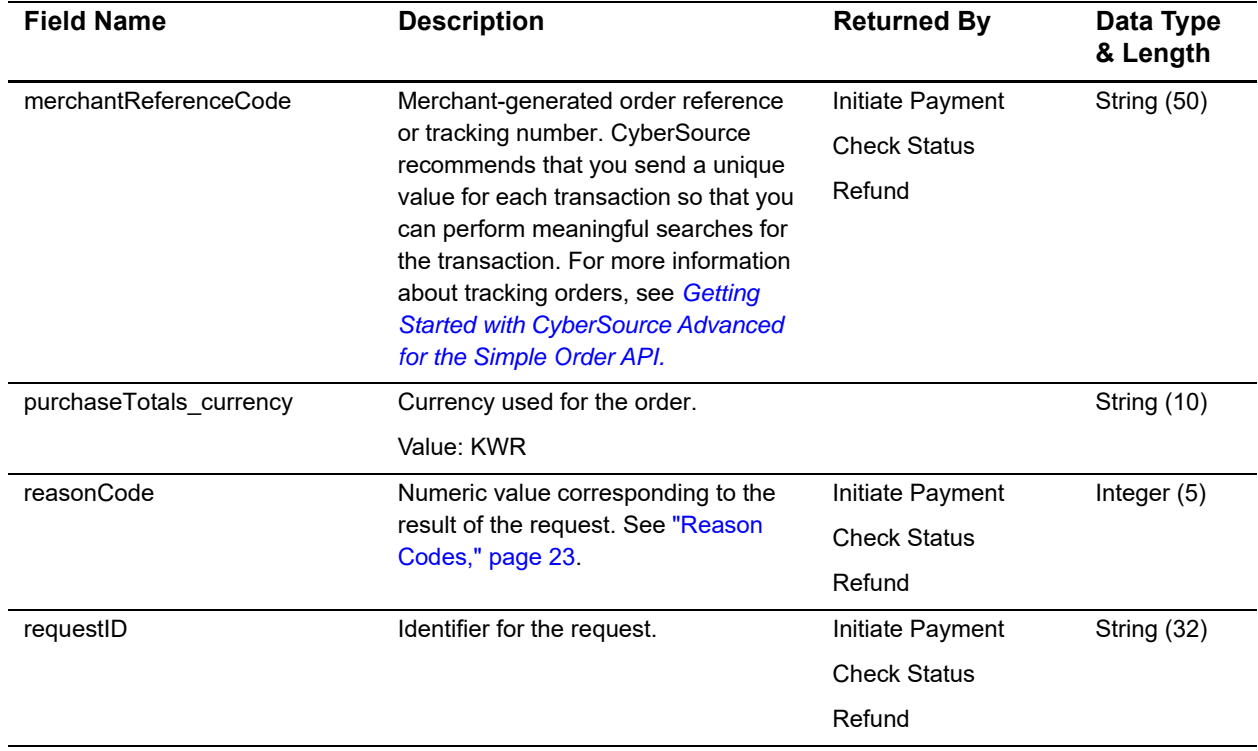

### **Table 5 Reply Fields for the Simple Order API (Continued)**

## <span id="page-22-0"></span>**Reason Codes**

The **reasonCode** field contains additional data regarding the decision response of the transaction.

| <b>Reason Code</b> | <b>Decision</b> |
|--------------------|-----------------|
| 100                | <b>ACCEPT</b>   |
| 101                | <b>REJECT</b>   |
| 10 <sub>2</sub>    | <b>REJECT</b>   |
| 150                | <b>FRROR</b>    |

**Table 6 Reason Codes and Decisions**

# Examples

## <span id="page-23-2"></span><span id="page-23-0"></span>**Name-Value Pair Examples**

**Example Initiate Payment Request**

<span id="page-23-3"></span><span id="page-23-1"></span>Example S<br>
Name-Value Pair Examples<br>
Example<br>
Example Initiate Psyment Request<br>
The Contract Decision Contract Decision<br>
And the Simple Order API August 2019<br>
And the Simple Contract Decision<br>
And the Simple Contract Decis apInitiateService\_run=true merchantID=test\_merchantID merchantReferenceCode=demo\_merchant billTo\_firstName=John billTo\_lastName=Smith billTo\_phoneNumber=408-557-1045 billTo\_email=jsmith@example.com purchaseTotals\_currency=KRW purchaseTotals\_grandTotalAmount=1100 installment\_frequency=0 apPaymentType=ACC apInitiateService\_returnURL=https://www.example.com apInitiateService\_productName=Television apInitiateService\_productDescription=Television apInitiateService\_escrowAgreement=Y apInitiateService\_languageInterface=EN

#### **Example Initiate Payment Reply**

```
merchantReferenceCode=demo_merchant
requestID=3771837213330181553725
decision=ACCEPT
reasonCode=100
apInitiateReply_reasonCode=100
apInitiateReply_merchantURL=https://testpay.kcp.co.kr/Pay/module/cyberSource/KCP_
Gateway.jsp?encrypted_
data=QSOopVlTlwil6MIZshfzt2KIgoEckdwS%2FzFWmpYy0SLztaG%2FQDGOvCq2d98SbuZp%0D%0Al74o4G
KtR0sAVtr%2Fkdq1%2FfBLyh89KG3WupixaM09wy98BSAOXxau4hvx6gn4FMRF%0D%0AludYnfKPgP2Jr8Kav
7gNUodRA0Ulp8o1R3WgX1udjDvyIHhOfDjkcPSaXjFx4wHv%0D%0AfxGqH9LBihw4mNl3fNm6rLF5ndKC2TLA
wW%2B3njzB1SXG9sOvtT3ZBN0srNc8uxkd%0D%0AS06j74RhdrA95z74VIcvRh5N%2BARlQjy%2FNex0SBtBE
jH4Rt9WaHdbkNhreqQauq7E%0D%0AB5GA7cPaBly52kXCr6pqyHGcFvRW9rDT69jlg%2BYaxxjTCe8qLyjXKy
iltyi46K3J%0D%0ATR7wQFmccptvxgc0EPCCTQu6XFeKxSBVh%2BJjVXyMxsn%2FgUdb1DbLlmyqJXnT3aXw%
0D%0ANkHST0GedE05CjCv55opLAds5T3ZhPM6EtfnWUiyVRC3BCzskWtbLugAlZetA%2B4R%0D%0AywLK80y5
LjlvkVlqAFTCx1Nm5bvgcBce6qPYP%2FMKGcPcb5gVpTujXV7CCgS1y7nz%0D%0AKU71h6Fiis3kzpGqJDBwz
PTwtS2X07RM7kE4PNoBSbHVF3Rnkz6iNvpEgsA%2Fpj0R%0D%0APS1gd9Qh0OwEYrpZ%2FAD2fcIeU7F%2F51
3iF75h6acv9HUloQKAsvDdoukvVQpVlQeo%0D%0A%2FoIOMK7NVPid%2Flwg5RKySXaDSZvf6J0NGpxz8aZGc
GXq2KAq8DQy78HwSR735v62%0D%0A%2FbBhypJweXvE19WS9MS0Xa7YKMcOziITEH8yv2cckpvFrIgEISdqIv
LbnE3P6cxV%0D%0ApDUQIeWuPoNjG8RdDpJx1ztb2XetBD9Y68Lfq4nPodw7MdWA6C%2BT%2BFoCPPDhzKxe%
0D%0ATLHkoo7GGlE030qivqhE5eJnB5rZm9JGiitWUbaMYwDtdP85YGxixiJAU8XtWiin%0D%0ASbziau8m0v
MUB4hVKvnHdrCgYI1Grzngjz3iCqxDmsFeaTwRRkW%2BoC0dXY5AQhRN%0D%0ATgdvvqG8uNBKtpr8KRptH8d
7f9AjWKetQeKEr5y2G5wwE0GUpzdEHYmLxzEyxsAt%0D%0A0sRohXGxgpY1qdh6y3YxtFGo7JifeOOZzFDcns
%2B%2FTPp79WoR%2FQAhtm4AgcDZ16ZI%0D%0A6kre2VYkOuNhuLmTc7QaZxtoyMN5kbty%2FkQusaYYSmEwi
Qb%2BhFaHUWz8tHGQT%2Bb9%0D%0ALY5ScYSAtoImp7osWcQFa4DwETtBMMUqhix1zVDFxlMZmOyPsAdovnsX
3wGnNw%2BB%0D%0AvvHjnHhR9q7T4MTlm%2FYYA9qY18%2F%2FSvL%2BGXBdVZJBb8S%2BwpL7PP08mDVnSD9
yl1jk%0D%0ABQ53PE%2B1hwRbo6v4gDAK%2Bse049dscasIn8T2natsDG5LaL%2FW3ZrfNEmnhCgK2Apg%0D%
0At01RH9zRB5%2Fo89c6z3CM0lc9zPiq4eW0%2FIirjc0j8xgMjadSvTjOCrobENKebCAM%0D%0A8gJl%2FE8
9z0NZclBQ5WhFxeS8iHO%2Btpu54iB0T9g5n5ELTiA92pbCRiAA%2FHScwPlc%0D%0A1Plegfh9XaXmplZQan
TWDg1u6qBil9ZZGXyg82emcqqhFV5atSmMTZC9S26XOQO%2B%0D%0AGqs8a27q3Xi6PvJQpklW10kaF1Ow388
NkYH0IHo%3D
apInitiateReply_reconciliationID=ca308be3db8742ba9daef4326f21a511
```
### **Example Check Status Request**

```
apCheckStatusService_run=true
merchantID=test_merchantID
merchantReferenceCode=demo_merchant
apPaymentType=ACC
apCheckStatusService_apInitiateRequestID=3770131092530181553725
```
### **Example Check Status Reply**

```
merchantReferenceCode=demo_merchantID
requestID=3771840623730181553725
decision=ACCEPT
reasonCode=100
apCheckStatusReply_paymentStatus=COMPLETED
apCheckStatusReply_processorTransactionID>20130530123456
apCheckStatusReply_reasonCode=100
apCheckStatusReply_reconciliationID=ca308be3db8742ba9daef4326f21a511
```
### **Example Refund Request**

```
apRefundService_run=true
merchantID=test_merchantID
merchantReferenceCode=demo_merchant
purchaseTotals_currency=KRW
purchaseTotals_grandTotalAmount=11.00
apPaymentType=ACC
apRefundService_apInitiateRequestID=3770131092530181553725
apRefundService_reason=Damaged product.
```
### **Example Refund Reply**

```
merchantReferenceCode=demo_merchantID
requestID=3771840623730181553725
decision=ACCEPT
reasonCode=100
purchaseTotals_currency=KRW
apRefundReply_reasonCode=100
apRefundReply_amount=11.00
apRefundReply_dateTime=2013-08-22T15:07:47Z
apRefundReply_processorTransactionID=20130530123456
```
## <span id="page-26-0"></span>**XML Examples**

### **Example Initiate Payment Request**

```
 <requestMessage xmlns="urn:schemas-cybersource-com:transaction-data-
1.91">
    <merchantID>test_merchantID</merchantID>
    <merchantReferenceCode>demo_merchant</merchantReferenceCode>
    <billTo>
        <firstName>John</firstName>
        <lastName>Smith</lastName>
       <phoneNumber>408-557-1045</phoneNumber>
        <email>jsmith@example.com</email>
    </billTo>
   <purchaseTotals>
        <currency>KRW</currency>
        <grandTotalAmount>11.00</grandTotalAmount>
    </purchaseTotals>
    <installment>
        <frequency>0</frequency>
    </installment>
    <apPaymentType>ACC</apPaymentType>
    <apInitiateService run="true">
       <returnURL>https://www.example.com</returnURL>
        <productName>Television</productName>
        <productDescription>Television</productDescription>
        <escrowAgreement>Y</escrowAgreement>
        <languageInterface>EN</languageInterface>
    </apInitiateService>
   </requestMessage>
```
### **Example Initiate Payment Reply**

<c:replyMessage xmlns:c="urn:schemas-cybersource-com:transaction-data-1.91"> <c:merchantReferenceCode>demo\_merchant</c:merchantReferenceCode> <c:requestID>3771837213330181553725</c:requestID> <c:decision>ACCEPT</c:decision> <c:reasonCode>100</c:reasonCode> <c:apInitiateReply> <c:reasonCode>100</c:reasonCode> [<c:merchantURL>https://testpay.kcp.co.kr/Pay/module/cyberSource/KCP\\_](https://testpay.kcp.co.kr/Pay/module/cyberSource/KCP_Gateway.jsp?encrypted_data=QSOopVlTlwil6MIZshfzt2KIgoEckdwS%2FzFWmpYy0SLztaG%2FQDGOvCq2d98SbuZp%0D%0Al74o4GKtR0sAVtr%2Fkdq1%2FfBLyh89KG3WupixaM09wy98BSAOXxau4hvx6gn4FMRF%0D%0AludYnfKPgP2Jr8Kav7gNUodRA0Ulp8o1R3WgX1udjDvyIHhOfDjkcPSaXjFx4wHv%0D%0AfxGqH9LBihw4mNl3fNm6rLF5ndKC2TLAwW%2B3njzB1SXG9sOvtT3ZBN0srNc8uxkd%0D%0AS06j74RhdrA95z74VIcvRh5N%2BARlQjy%2FNex0SBtBEjH4Rt9WaHdbkNhreqQauq7E%0D%0AB5GA7cPaBly52kXCr6pqyHGcFvRW9rDT69jlg%2BYaxxjTCe8qLyjXKyiltyi46K3J%0FILENAMEvHjnHhR9q7T4MTlm%2FYYA9qY18%2F%2FSvL%2BGXBdVZJBb8S%2BwpL7PP08mDVnSD9yl1jk%0D%0ABQ53PE%2B1hwRbo6v4gDAK%2Bse049dscasIn8T2natsDG5LaL%2FW3ZrfNEmnhCgK2Apg%0D%0At01RH9zRB5%2Fo89c6z3CM0lc9zPiq4eW0%2FIirjc0j8xgMjadSvTjOCrobENKebCAM%0D%0A8gJl%2FE89z0NZclBQ5WhFxeS8iHO%2Btpu54iB0T9g5n5ELTiA92pbCRiAA%2FHScwPlc%0D%0A1Plegfh9XaXmplZQanTWDg1u6qBil9ZZGXyg82emcqqhFV5atSmMTZC9S26XOQO%2B%0D%0AGqs8a27q3Xi6PvJQpklW10kaF1Ow388NkYH0IHo%3D) Gateway.jsp?encrypted\_ data=QSOopVlTlwil6MIZshfzt2KIgoEckdwS%2FzFWmpYy0SLztaG%2FQDGOvCq2d98SbuZp%0D%0 Al74o4GKtR0sAVtr%2Fkdq1%2FfBLyh89KG3WupixaM09wy98BSAOXxau4hvx6gn4FMRF%0D%0Alud YnfKPgP2Jr8Kav7gNUodRA0Ulp8o1R3WgX1udjDvyIHhOfDjkcPSaXjFx4wHv%0D%0AfxGqH9LBihw 4mNl3fNm6rLF5ndKC2TLAwW%2B3njzB1SXG9sOvtT3ZBN0srNc8uxkd%0D%0AS06j74RhdrA95z74V IcvRh5N%2BARlQjy%2FNex0SBtBEjH4Rt9WaHdbkNhreqQauq7E%0D%0AB5GA7cPaBly52kXCr6pqy HGcFvRW9rDT69jlg%2BYaxxjTCe8qLyjXKyiltyi46K3J%0D%0ATR7wQFmccptvxgc0EPCCTQu6XFe [KxSBVh%2BJjVXyMxsn%2FgUdb1DbLlmyqJXnT3aXw%0D%0ANkHST0GedE05CjCv55opLAds5T3ZhPM](https://testpay.kcp.co.kr/Pay/module/cyberSource/KCP_Gateway.jsp?encrypted_data=QSOopVlTlwil6MIZshfzt2KIgoEckdwS%2FzFWmpYy0SLztaG%2FQDGOvCq2d98SbuZp%0D%0Al74o4GKtR0sAVtr%2Fkdq1%2FfBLyh89KG3WupixaM09wy98BSAOXxau4hvx6gn4FMRF%0D%0AludYnfKPgP2Jr8Kav7gNUodRA0Ulp8o1R3WgX1udjDvyIHhOfDjkcPSaXjFx4wHv%0D%0AfxGqH9LBihw4mNl3fNm6rLF5ndKC2TLAwW%2B3njzB1SXG9sOvtT3ZBN0srNc8uxkd%0D%0AS06j74RhdrA95z74VIcvRh5N%2BARlQjy%2FNex0SBtBEjH4Rt9WaHdbkNhreqQauq7E%0D%0AB5GA7cPaBly52kXCr6pqyHGcFvRW9rDT69jlg%2BYaxxjTCe8qLyjXKyiltyi46K3J%0FILENAMEvHjnHhR9q7T4MTlm%2FYYA9qY18%2F%2FSvL%2BGXBdVZJBb8S%2BwpL7PP08mDVnSD9yl1jk%0D%0ABQ53PE%2B1hwRbo6v4gDAK%2Bse049dscasIn8T2natsDG5LaL%2FW3ZrfNEmnhCgK2Apg%0D%0At01RH9zRB5%2Fo89c6z3CM0lc9zPiq4eW0%2FIirjc0j8xgMjadSvTjOCrobENKebCAM%0D%0A8gJl%2FE89z0NZclBQ5WhFxeS8iHO%2Btpu54iB0T9g5n5ELTiA92pbCRiAA%2FHScwPlc%0D%0A1Plegfh9XaXmplZQanTWDg1u6qBil9ZZGXyg82emcqqhFV5atSmMTZC9S26XOQO%2B%0D%0AGqs8a27q3Xi6PvJQpklW10kaF1Ow388NkYH0IHo%3D) 6EtfnWUiyVRC3BCzskWtbLugAlZetA%2B4R%0D%0AywLK80y5LjlvkVlqAFTCx1Nm5bvgcBce6qPYP %2FMKGcPcb5gVpTujXV7CCgS1y7nz%0D%0AKU71h6Fiis3kzpGqJDBwzPTwtS2X07RM7kE4PNoBSbH VF3Rnkz6iNvpEgsA%2Fpj0R%0D%0APS1gd9Qh0OwEYrpZ%2FAD2fcIeU7F%2F513iF75h6acv9HUlo QKAsvDdoukvVQpVlQeo%0D%0A%2FoIOMK7NVPid%2Flwg5RKySXaDSZvf6J0NGpxz8aZGcGXq2KAq8 DQy78HwSR735v62%0D%0A%2FbBhypJweXvE19WS9MS0Xa7YKMcOziITEH8yv2cckpvFrIgEISdqIvL bnE3P6cxV%0D%0ApDUQIeWuPoNjG8RdDpJx1ztb2XetBD9Y68Lfq4nPodw7MdWA6C%2BT%2BFoCPPD hzKxe%0D%0ATLHkoo7GGlE030qivqhE5eJnB5rZm9JGiitWUbaMYwDtdP85YGxixiJAU8XtWiin%0D %0ASbziau8m0vMUB4hVKvnHdrCgYI1Grzngjz3iCqxDmsFeaTwRRkW%2BoC0dXY5AQhRN%0D%0ATgd vvqG8uNBKtpr8KRptH8d7f9AjWKetQeKEr5y2G5wwE0GUpzdEHYmLxzEyxsAt%0D%0A0sRohXGxgpY 1qdh6y3YxtFGo7JifeOOZzFDcns%2B%2FTPp79WoR%2FQAhtm4AgcDZ16ZI%0D%0A6kre2VYkOuNhu LmTc7QaZxtoyMN5kbty%2FkQusaYYSmEwiQb%2BhFaHUWz8tHGQT%2Bb9%0D%0ALY5ScYSAtoImp7o sWcQFa4DwETtBMMUqhix1zVDFxlMZmOyPsAdovnsX3wGnNw%2BB%0D%0AvvHjnHhR9q7T4MTlm%2FY YA9qY18%2F%2FSvL%2BGXBdVZJBb8S%2BwpL7PP08mDVnSD9yl1jk%0D%0ABQ53PE%2B1hwRbo6v4g DAK%2Bse049dscasIn8T2natsDG5LaL%2FW3ZrfNEmnhCgK2Apg%0D%0At01RH9zRB5%2Fo89c6z3C M0lc9zPiq4eW0%2FIirjc0j8xgMjadSvTjOCrobENKebCAM%0D%0A8gJl%2FE89z0NZclBQ5WhFxeS 8iHO%2Btpu54iB0T9g5n5ELTiA92pbCRiAA%2FHScwPlc%0D%0A1Plegfh9XaXmplZQanTWDg1u6qB il9ZZGXyg82emcqqhFV5atSmMTZC9S26XOQO%2B%0D%0AGqs8a27q3Xi6PvJQpklW10kaF1Ow388Nk YH0IHo%3D <c:reconciliationID>ca308be3db8742ba9daef4326f21a511</c:reconciliationID>

</c:apInitiateReply> </c:replyMessage>

### **Example Check Status Request**

```
<requestMessage xmlns="urn:schemas-cybersource-com:transaction-data-
1.91">
   <merchantID>test_merchantID</merchantID>
   <merchantReferenceCode>demo_merchant</merchantReferenceCode>
   <apPaymentType>ACC</apPaymentType>
   <apCheckStatusService run="true">
      <apInitiateRequestID>3770131092530181553725</apInitiateRequestID>
   </apCheckStatusService>
</requestMessage>
```
### **Example Check Status Reply**

```
<c:replyMessage xmlns:c="urn:schemas-cybersource-com:transaction-data-
1.91"> 
   <c:merchantReferenceCode>demo_merchantID</c:merchantReferenceCode>
   <c:requestID>3771840623730181553725</c:requestID>
   <c:decision>ACCEPT</c:decision>
   <c:reasonCode>100</c:reasonCode>
   <c:purchaseTotals>
   <c:apCheckStatusReply> 
      <c:paymentStatus>COMPLETED</c:paymentStatus>
      <c:processorTransactionID>20130530123456</
      c:processorTransactionID>
      <c:reasonCode>100</c:reasonCode>
      <c:reconciliationID>ca308be3db8742ba9daef4326f21a511</
      c:reconciliationID>
   </c:apCheckStatusReply>
</c:replyMessage>
```
### **Example Refund Request**

```
<requestMessage xmlns="urn:schemas-cybersource-com:transaction-data-
1.91">
   <merchantID>test_merchantID</merchantID>
   <merchantReferenceCode>demo_merchant</merchantReferenceCode>
   <purchaseTotals>
      <currency>KRW</currency>
       <grandTotalAmount>11.00</grandTotalAmount>
   </purchaseTotals>
   <apPaymentType>ACC</apPaymentType>
   <apRefundService run="true">
       <apInitiateRequestID>3770131092530181553725</apInitiateRequestID> 
      <reason>Damaged product.</reason>
   </apRefundService>
</requestMessage>
```
### **Example Refund Reply**

```
<c:replyMessage xmlns:c="urn:schemas-cybersource-com:transaction-data-
1.91"> 
   <c:merchantReferenceCode>demo_merchantID</c:merchantReferenceCode>
   <c:requestID>3771840623730181553725</c:requestID>
   <c:decision>ACCEPT</c:decision>
   <c:reasonCode>100</c:reasonCode>
   <c:purchaseTotals>
   <c:currency>KRW</c:currency> 
   <c:apRefundReply> 
      <c:reasonCode>100</c:reasonCode>
      <c:amount>5</c:amount>
      <c:dateTime>2013-08-22T15:07:47Z</c:dateTime>
      <c:processorTransactionID>20130530123456</
      c:processorTransactionID>
   </c:apRefundReply>
</c:replyMessage>
```